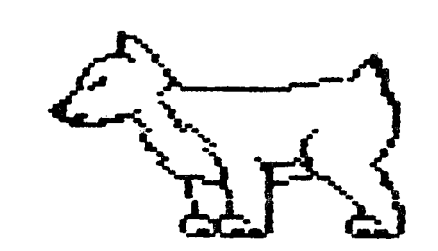

[) • **f'I • U . G** .

**Net•JS 1 et1:er** 

••••••••••••••••••••••••••••••••••••••••••••••••••••••••••••••••••••••••••••••••••••••••••• **•••••••••••••••o••••** 

**DuPage Apple Users Group** 

**NOVEMBER 1984** 

#### NOVEMBER M E E T I N G **==•=================mm==========**

When: 7:30 pm, November 13

•

- Where: Faith United Methodist Church 59th & Fairview, Downers Grove
- Topic: Apple Languages -- Which is the Best? Other Dates to Remember
- Nov 6: Applesoft SIG (Call 968-3897 for details)
	- 28: DAUG Board Meeting (7 pm, Darien Library)
- Dec 11: Regular meeting: Christmas party and competition
	- 26: DAUG Board Meeting (7 pm, Darien Library)
- Jan 8: Regular meeting: All About DOM
	- 16: Assembly Language Class (7 pm, Downers Grove Library)
	- 23: DAUG Board Meeting (7 pm, Darien Library)
- Feb 5: Applesoft SIG (Call 968-3897 for details)
	- 12: Regular meeting
	- 20: Assembly Language Class (7 pm, Downers Grove Library)
	- 27: DAUG Board Meeting (7 pm, Darien Library)

#### \*\*\*\*\*

#### ALLEN RESIGNS AS PRESIDENT ===••=======•======•======

Earl Allen submitted his resignation as DAUG President to the Board at its meeting of October 24. "The increasing pressure on GOTO page 2

HELP FOR DECEMBER! ================

Next month's meeting is our traditional programming contest and Christmas party. It's been successful in past years only because there were a sufficient number of DAUG **members** who participated by entering the programming contest and/or by bringing cookies, cakes, etc for all to enjoy. So PLEASE volunteer. And that means you and you and especially you. The officers of your club are waiting to hear from you. You'll find their phone numbers elsewhere in this issue.

Programs for the contest should be original and preferably written in Applesoft or Apple's Integer Basic. They must be "one-liners" or "one-pagers." <sup>A</sup> "one-liner" is simply a single numbered line of BASIC code; a "one-pager" is a multiline program which can be displayed on one 40 character video monitor screen exclusive of REMs. These are the two main program categories for the contest, but there will be sub-categories under each. The sub-categories are (1) Graphics, (2) Humor, (3) Utilities, (4) **Games** and (5) Miscellaneous. A contestant will have from 5 to 10 minutes to **show** his their program. Multiple entries are allowed except that all single entry contestants must have their chance first. There will be prizes in all categories and sub-categories. The club officers and/or other volunteers will act as contest judges.

For an example of entries inn our two previous contests, look at DOM #19 nd #30. When considering whether you should enter the contest or not, there is one very important club objective for this meeting that you should keep in mind. It's meant to GOTO **page** 2

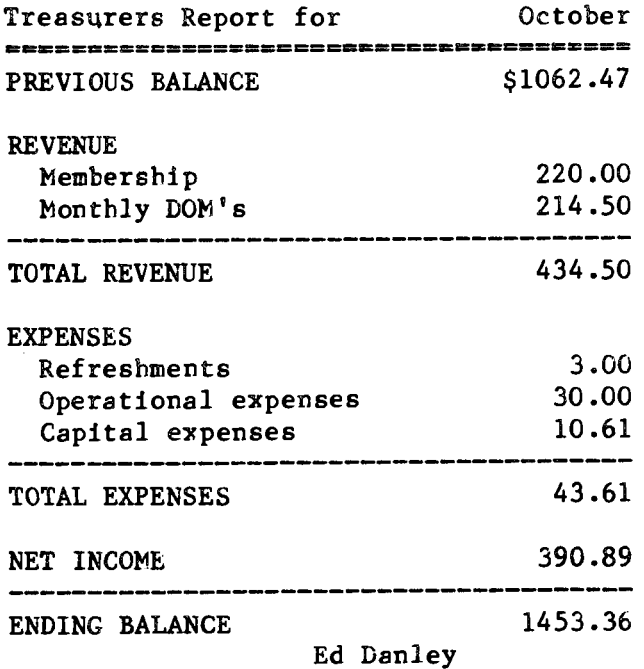

\*\*\*\*\*

#### (ALLEN, from page 1)

my time due to the establishment of my own full-time business make it impossible for me to remain in a leadership role with DAUG," Earl said, adding that he will continue his membership and will be as active as time permits.

In accepting his resignation, VP Chuck Jonah paid tribute to Earl's key contributions in the development of the group. "If Earl had not volunteered for the presidency at a time when the very life of DAUG **was** at stake, there would be no association today,," he said.

Following our by-laws, nominations to fill the vacancy for the rest of the term will be received at both the November and December meetings, with the election taking place in December. If a current Board member is named to the vacancy, further elections must *be* held to fill all vacancies on the Board.

#### \*\*\*\*\*

#### (DECEMBER from page 19)

be friendly fun, not to be taken too seriously. So don't worry about not being too experienced in programming; yqu're not alone. In fact the judges, as well as your fellow DAUG members, will be more fellow DAUG members, will be more<br>appreciative of the efforts of programming novices than those of the more experienced.

\*\*\*\*\*

## WANDERING PROGRAMMER

==============m=====

This month I would like to share a few new or used ideas. There are quite a few borrowed ideas, but no blue ones (after all, I have a green screen monitor.)

First, a real quickie: I have just bought a new calculator, a Sharp EL-506P. It was on sale at Service Merchandise and cost me \$18 including tax. I have always wanted a Texas Instrument Programmer calculator, the one that does arithmetic in decimal, octal, binary and hexadecimal as well as conversions. However, since that is all it ever did, and it cost \$50, I never could see my way to buying it. I could always use the computer to help me. The new Sharp calculator has conversions between all 4 number bases and the ability to do arithmetic (add, subtract, multiply and divide) in any of the 4 bases. In addition, it is a full function scientific calculator (sines, cosines, logs, exponents, statistics, random numbers and on and on  $-$  but only in decimal). A fantastic buy.

1 think most of us have wanted computer address labels for home use, but have been daunted by the need to buy boxes of 5000 at computer stores. Last time I was in Venture, they had address labels in packages of either 500 or 1000, I am afraid 1 have forgotten which. The price seemed reasonable at the time, roughly proportional to the number of labels. This is not for the big label user, but gives us small people a chance to become addicted to computer labels at a reasonable price.

Recently at Argonne we put together a system which used the Beagle Brothers Disk Quik program, a program which lets you use the extra 64K in an extended Apple //e as a disk drive. This isn't **a review** of the program, because while the program was developed by someone working for me, I never had to get involved. Everything worked perfectly, as far as I know. Ken<br>Kubiak, the high school student who the high school student who developed the program, is quite good but had never worked with an Apple before, so I would say that the documentation was adequate. The documentation stressed (many times) that the data on the RAM disk was not permanently stored. We used chain to go between different programs of the package, where the programs were on the RAM disk and we also used the RAM disk for intermediate data storage. I can't feel I can highly recommend it, only because I

2

•didn't use it but for a competent programmer it worked well. If I had a //e And needed the ability to move between different programs fast or to write intermediate data to a disk and then read it again, I would buy it. The cost was around \$30 and well worth every penny. Charles D. Jonah

## \*\*\*\*\*

#### NOVEMBER DOM HAS 'CALC TEMPLATES \*\*\*\*\*\*\*\*\*\*\*\*\*\*\*\*\*\*\*\*\*\*\*\*\*\*\*\*\*\*\*\*\*\*

C

All 'Cale. users should purchase the November DOM which is a Daug-modified version of the International Apple Core disk #37. It contains a collection of ten 'Cale templates with three demo files and six utilities which should be useful to home and business users of any of the popular 'Cale programs.

According to the IAC Hello program, the templates will work with Visicalc, IAC Cale, Magicalc and The Spreadsheet 2.0, but we tested the disk only on Visicalc.

Having the demo files to illustrate the designers use of the corresponding<br>templates makes it much easier to templates makes it much easier to understand how the template is used, and what it will do. The utilities make it possible to make different types of screen or printer listings of 'Cale files to suit the user's needs. The listings are especially handy when one wants to plan revisons to the template, or to keep on file for use in planning new uses.

Anyone interested in 'Cale programs should have this disc, even though there may be no immediate need for these specific templates, because they provide many good examples of how to effectively use 'Calc in a variety of applications.

Harlan Anderson

#### \*\*\*\*\*

ASSEMBLY LANGUAGE CLASS **READY** TO GO

==========================

With nearly 25 members signed up for the **Assembly** Language class, we should be off to a good start when the first session opens at 7 pm on January 15, in the conference room of the Downers Grove Public Library.

Before coming in January, it would be very helpful to browse through two DOM discs, Special #4 and #17. Each of these contain a program that is an excellent

introduction to assembly language programming.

*i* 

The first disc, DOM Special  $# 4$ , has an excellent machine language tutorial ("M/L TUTORIAL") that you should read. Also, as an interesting optional exercise, run the program "BFILE LIST". This will process your favorite. disks, printing out the starting address (A\$) and length (L\$) of the binary files ("B" prefix when you CATALOG a disk) you have been using.

DAUG DOM Volume 17 has a "MINI ASSEMBLER TUTORIAL" program that will write an assembly language program before your very eyes. This is a very good tutorial run through it a couple of times, just to say you've been there.

I also ran across an optional third<br>am on DOM #24 that you may be program on DOM #24 that you may be<br>interested in: a "DISASSEMBLER DUMP" in: a "DISASSEMBLER DUMP" program that will convert a binary file into a listing of the assembly language program that generated the binary code. At the very least, you will see what assembly language instructions look like. ( My copy of this program had an obvious bug in line 120: the string was enclosed with single<br>quote marks rather than double quote rather than double quote marks.) This program is described in the Oct 1982 DAUG newsletter.

The purpose of running these programs before the class is to pick up **what** you can by merely going through them 2 or 3 times. I don't plan to go over these programs in any great detail during the class periods.

There's still time to sign up for the four beginner sessions, which will meet on the third wednesday of each month, January through April. If you wish to attend, sign up at the November meeting, or you get in touch with me at 400 Olesen Dr., Naperville IL 60540 (420-1608).

Bruce R. Mansfield

\*\*\*\*\*

## <<<CLASSIFIED ADS)))

FOR SALE...APPLE 11 PLUS system including 2 Apple disc drives with interface, 12 inch<br>NEC green phosphor monitor Enson WY green phosphor monitor, Epson MX printer with GRAFTRAX and Finger Print control unit, APPLE JUICE battery **power**  backup, Hayes MicroModem 11, Saturn 32K Ram card with **"Ram** Disk" software, Videx Videoterm 80 column card, Kensington System Saver, Videx Keyboard Enhancer and Function Strip, Videx Lower Case Chip, Videx Inverse Chip, Apple Game Paddles, Color TV hookup and both "soft and **hard"** switches for 3 videoterm board; some software also

## 0 E F I C E R S

================

## President:

VP/Membership: Chuck Jonah, 985-5497 Secretary: Ron Scharping, 968-0157 Treasurer: Ed Danley, 969-4433 Librarian: Priscilla Walling, 964-4894 Program Ch: Ralph Stein, 985-7850 Editor: Bob Konikow, 968-3897 Directors: John Burke, 961-5083 Bruce Mansfield, 420-1608

#### \*\*\*\*\*

available subject to publisher approval. Call Ken Brach, 963-9220. If out leave message on recorder.

#### \*\*\*\*\*

FOR SALE. . . SSM MODEMCARD (AMC300), For Apple II+ or Ile, Auto Answer-Originate, Touch Tone or Pulse Dial, Audio, Totally Hayes MM II Compatible, etc. (See Sept. '83 DAUG Newsletter for a Review) -- \$150. Josh Stein, 312/985-7850 \*\*\*\*\*

#### THE OCTOBER MEETING ===================

The main topic was Data Base Programs available for Apple IIs. Presentations were hampered by the absence of a computer  $$ its continually pending arrival never materialized -- but an over-head projector was available and the speakers improvised accordingly. They are due an extra measure of thanks for their efforts and good humor under trying circumstances.

After agreeing that a Data Base can be considered as simply an organized collection of information, it was noted that all Data Base programs should have certain common features. They should provide for the creation of the Data Base, allow future additions and changes, **have**  searching and sorting capabilities, allow for selective printing of data (information), and have provisions for making backup copies of the Data Base. But the details of how these features are implemented and the convenience and amount of information that can be handled can vary significantly among different programs as those described at the meeting.

Bruce Mansfield described Quick File for the Ile; Ron Scharping discussed his and his wife's use of DB Master; Bob Konikow talked about Data Reporter; and Priscilla Walling described General

Manager. Others mentioned during discussions were PFS:File, Visidex, dBA5E II (requires a Z80 card), and the public domain program File Cabinet which is available on DOM #29.

Ralph P. Stein

#### \*\*\*\*\*

>>>>>>>>>>>>>>>>>>>>  $>$   $>$   $>$  $>$  TO THE EDITOR... > > > >>>>>>>>>>>>>>>>>>>>

TO THE EDITOR: Since writing the review of the McT SpeeDemon Accelerator Card for last<br>month's DAUG Newsletter, two new Newsletter, developments have come to my attention that will probably be of interest to prospective purchasers. One is that McT is currently aware of five programs which will not run on their accelerator card. These programs are Microsoft Multiplan, Word Handler, List Handler, Applesoft Optimizer and early versions of DB Master. Supposedly, the last four programs fail to run because they contain "illegal op codes." McT does not know why Multiplan **"kicks** the SpeeDemon off the buss." (1 must confess that it seems odd to me that Microsoft's Multiplan spreadsheet program defeats the McT Accelerator Card, while their Z-80 CPM Softcard refuses to operate properly when in an Apple equipped with any of several other peripheral cards, including the SpeeDemon.)

The second recent revelation is that the McT SpeeDemon is available locally through Farnsworth Computer in Villa Park for the same \$295 price that it sells for by mail order. (Actually, they have only one in stock, but will no doubt order more<br>if the card begins to sell well.) begins to sell well.) Theoretically, the only premium involved in buying this card locally would be the Illinois Sales Tax, which generally does not apply to mail order purchases. However, since the 15% discount for DAUG members would apply to this purchase, it would more than make up for the 6-1/4% sales tax. But even if it didn't, I would still be inclined to go through Farnsworth because they will stand behind it, should problems arise.

#### Ron Hanus

#### \*\*\*\*\*

## BOOK REVIEW

## The Epson Connection: Apple<br>.............................

With the number of computer books on the market today, it is no wonder that most of them rehash what has been written before -- but in a different style -- delivering a minimum amount of information.

That is not the case with The Epson Connection: Apple, written by Darnall and Corner and published by Reston. Owners of Apple computers who want to get the most out of their Epson dot matrix printers (MX, RX, and FX series) or their Comrex ComRiter<br>daisywheel printers should strongly daisywheel printers should strongly consider buying this book! It includes a significant volume of important, useful information. And it also applies to owners of Brother's HR15, HR25, HR35 models, which are essentially the same as the Comrex line of printers, except for the size of the print buffer.

Before analyzing this book, I would like to remind you that the Epson-supplied documentation has received criticism from users in the past. This is not surprising, as, next to software bugs, documentation problems are the most frequent complaint of users. However, in fairness to Epson, the<br>documentation accompanying the documentation accompanying manufacturer's products has been better than most in the past and has been upgraded from time to time, demonstrating the<br>manufacturer's intention of providing intention of providing improved user materials.

The Epson Connection: Apple bears out the intention of the manufacturer to provide still better materials. According to the press release enclosed with the book, Epson and Reston Publishing will be releasing a series of books on their printers and applications within the coming year. Epson should be congratulated on this effort. It obviously recognizes the shortcomings of many of the computer books on the market and plans to fill this void with improved after-the-sale support. In retrospect, the first MX-100 handbook must have been written in a-technical lab in<br>Tokyo – and suffered from "cultural" l'okyo and suffered from "cultural" translation. (A Japanese engineer applying his limited knowledge of English to writing a technical manual.)

The second version of MX-100 documentation was much better; it was written by David Lien, a professional writer of computer books and documentation, who knows bow to write interesting and informative books. The Dynax manual which I have provides an overview of product basics, but fails to provide any examples of potential applications.

Fortunately, The Epson Connection touches all the bases. After **reading the**  first chapter, the experienced user might think that the book is geared to the beginner. Don't let the startup **mislead**  you. There is plenty for experienced and beginner users alike! The authors recommend what to parts to read, depending upon the reader's requirements and knowledge of the computer and printer.

Part I of the book is a tutorial of the printers, the Apple computer, and interfacing the Apple to the printer. Part II is a reference section describing operating systems and languages, and text and graphics features of the printers. Pait III addresses printing from application Applewriter, Wordstar, Visicalc, as well as other, frequently used, application programs.

It should also be pointed out that this is one of the best-structured computer books I have seen. It has a well-organized table of contents that **makes** it very easy for the reader  $-\frac{1}{2}$  whether novice or advanced user  $-\frac{1}{2}$  to quickly find the user  $-$  to quickly find the appropriate subject. And it has tables of ASCII codes, a glossary, and examples in Applesoft basic to demonstrate features. This is a first-class, professional effort.

The Epson Connection is a well written book that should appeal to beginner and advanced user alike. It provides more on use of the Epson and ComRiter printers than I expected to ever find in one book. And it also provides in-depth information on printing in the CP/M and Pascal operating systems utilizing the ·Apple. This feature alone makes the book a worthwhile addition to my computer library. To Apple users requiring this specialized information this is required reading. The Epson Connection: Apple is available locally at Computerland of Downers Grove for \$16.95. Or call 1-800/421-5426 for the name and address of the store closest to you.

**loiayne** Perk

#### '\*\*\*\*\*

#### WORD PROCESSOR PROCESSOR ===•======•==•===••=====

I recently received a request to find **a way**  of converting text files prepared by **Easy**  Writer Pro so that they could be read by a *5* CP/M compatible machine. **This was** far from

a *trivial* problem because the Easy Writer files were on a disc with a DOS readable only by the Easy Writer master, and the system was protected against shenanigans like hitting RESET. The only output was to the screen or the printer. The only exit was by flipping the main switch.

One of the stipulations was that an upper bound to my efforts would be the time needed to retype the files by hand into the new system. No heroic measures would *be* in order.

A few attempts to read the disk directly by Locksmith and Bag of Tricks failed because of the foreign DOS and the apparent fact that they were 13-sector tracks. (I have never owned a 13-sector system and have no 13-sector utilities to<br>my name.) The only way I could make name.) The only way I could make meaningful contact with the file was to have Easy Writer do it.

The solution was to pull a fast one on Easy Writer--! made it think it was printing a file on the Epson, but I craftily sneaked a communications card into slot 1. The other end of the serial cable was connected to a serial card in another Apple. The second machine was running a program which set the serial card slot for input. It would GET a character and POKE it into the memory. when the whole file was transmitted the second Apple wrote the memory area character by character to a text file on the disk.

In this form we could process the file by Applewriter to change the embedded printing commands to the form required by the CP/M system. This could also have been done after the next step, which was to convert the Applesoft text file to a CP/M text file using APDOS (from Microsoft Softcard's MBASIC system).

The important hardwate considerations in making a setup like this are that both serial cards must operate at the same baud rate. Depending on the serial cards being used, you might need a DCE-DTE adapter in the cable (see your interface card manual about this).

The only software consideration was to add a special end-of-file character to the data file so that the receiving machine would **know** when to stop listening and start acting. This was edited out at the end of the proceedings.

Rufe Teesdale

#### \*\*\*\*\*

COMPUTERS DO MAKE MISTAKES ==========================

Even Apples aren't perfect. The following lines of Applesoft BASIC will not -- repeat WILL NOT -- run correctly on a lle (you'll have to try them on a II+ yourself).

> 10 PRINT ''TYPE ANY KEY TO RUN THE FILE CALLED 'HELP'"

- 20 GET A\$
- 30 PRINT CHR\$(4); "BRUN HELP"

This is a common sequence of lines in Applesoft. Its effect is to halt the program until a key is pressed. Line 10 is the prompt which tells the computer user what's going on. Line 20 loads whatever key the user types into the character variable named A\$. we don't need to do anything with it there; we just want the computer to wait until we press a key. Once A\$ has "got" a character, the program will go on and try to print the ASCII character number 4, which happens to be CCNTROL-D, a special symbol which tells the computer to interpret whatever follows it as if it were a command just typed into the<br>keyboard. The only difference between The only difference between actually BRUNing HELP and just printing "BRUN HELP" is the CONTROL-D.

If you read the same manuals I do, you should be puzzled now. Why won't the short program above run? (If you don't believe me, try it yourself!) Enough suspense. The truth is that reading the manuals won't help you run the program. Applesoft contains a bug (read: somebody goofed up) which causes deferred commands (like line 30 above) NOT to be executed when they immediately follow a GET command (line 20).

Before you throw your computer away, relax. A simple solution to the problem exists. All you need to do is to insert a "dummy" PRINT statement after the GET (or in this case, at line 25). The result looks like this:

> 10 PRINT "TYPE **ANY KEY** TO RUN THE FILE CALLED 'HELP'"

- 20 GET A\$
- 25 PRINT
- 30 PRINT CHR\$(4); "BRUN HELP"

For no good reason, line 25 (which prints a carriage return) will allow line 30 to be executed. Knowing the eccentiricity of the Apple lie can save you hours of frustration.<br>Gene Gagliano,

Athens (OH) Apple User's Group

6

PROG.LIST T/8 Contains this text. HELLO  $A/13$ Describes tbe contents of this disk. NET.WORTH T/30 Builds from a series of worksheets to a net worth statement by bringing subtotals to the appropriate line in the statement. LINEAR.REG T/21 Computes the slope-Y-Intercept and correlation factor for up to 15 data points; will also cowpute predicted Y-value for a new X-value. VISICALC FORMULAS INSTR \*A/5 Provides instructions for 'Visicalc formulas' program STOCK.ANALYSIS T/15 Allows user to compute long and short term gains on a stock portfolio. SPEARMAN.RANK T/8 Computes square of differences and the the correlation of the differences between two ranked scores. PEARSON.PRODUCT T/11 Computes Pearson product moment coefficient from X and Y data input by the user. BUDGET.TEMPLATE T/31 Allows insertion of monthly income and expense data for classifications, then totals, running totals, per cent of totals. SMALL.BUS.START T/14 a variety of provides monthly .<br>annual totals and May be used to plan the first year's cash flow for a small business and to examine alternate develop budgets courses of action. DEMO.NET.WORTH T/31 Demonstrates template. use SMALL.BUS.DEMO T/19 of net worth Demonstrates use of small business start- up template.

 $\ddot{\mathbf{v}}$ 

COMP.SHOPPER T/17 Allows the user to select the minimum price for each item offered by three different stores. COMP.SHOP.DEMO T/19 Demonstrates use of the comparative shopper template. BANK.RECON T/24 Computes whether or not a bank statement for a business agrees with the financial records. CHECK.MASTER T/60 A check ledger. Type in your check information and codes from the headings to calculate balance. Codes and column headings may be changed to suit your needs. TEMP.DOC T/40 Provides **disk** catalog description of each template. VISICALC D FILE **PRINTER** \*A/12 and brief Will provide listing from all or a portion of a 'D'- type Visicalc file. VISICALC FILE PRINTER A/8 Provides a listing of formulas from front to back. VISICALC FILE CHECKER \*A/8 Visicalc List to printer or to screen the contents of a Visicalc file. VISICALC FORMULAS \*A/14 Provides a listing of only the formula cells in selected Visicalc template. VISILIST **\*A/2**  Provides a screen or printer listing of the entire Visicalc template in high coordinate first order. PRINTER.09.25 A/7 Provides a screen or printer listing of the Visicalc template in low coordinate first order. CATALOG T/11 This template lists describes each template. HELLOl A/3 and briefly

Reads menu for this disk.

## VISIT OUR FRIENDS!

A number of local computer stores support our activity by offering the discounts listed below to those who show their membership cards. Stores that sell merchandise to everybody at a discount are not included.

Byte Shop of Darien, 8105 S Cass Av, Darien  $(960-1422)$  -- 10%

Computer Grove, 1121 Warren Av, Downers Grove (968-0330)  $-10\%$ 

Computer Workshop, 1626 W Ogden Av, Downers Grove (971-0004) --10% on training and rentals; none on consulting or programming ComputerLand, 136 Ogden Av, Downers Grove (964-7762) --  $5%$ 

Farnsworth Computer Center, 1891 N Farnsworth Av, Aurora (851-3888) -- 15% Farnsworth Computer Center, 383 E North Av, Villa Park  $(833-7100)$  -- 15%

Frequently a smaller discount is offered if a credit card is used. If a store would like to be included in this listing, please write the editor and give us your discount schedule for Apple-User Group members.

\*\*\*\*\*

PO Box 294 Downers Grove IL 60515 \*\*\*\*\*\*\*\*\*\*

The mailing label to the right is the only notice you will get that your membership is expiring. If you let your membership lapse, you will have to pay another initiation fee of \$8, plus your \$12 dues, to get back on our list.

人名布罗希

# **FIRST CLASS**